**B r u n n a C r o c h e s**

# **TERMINAL**

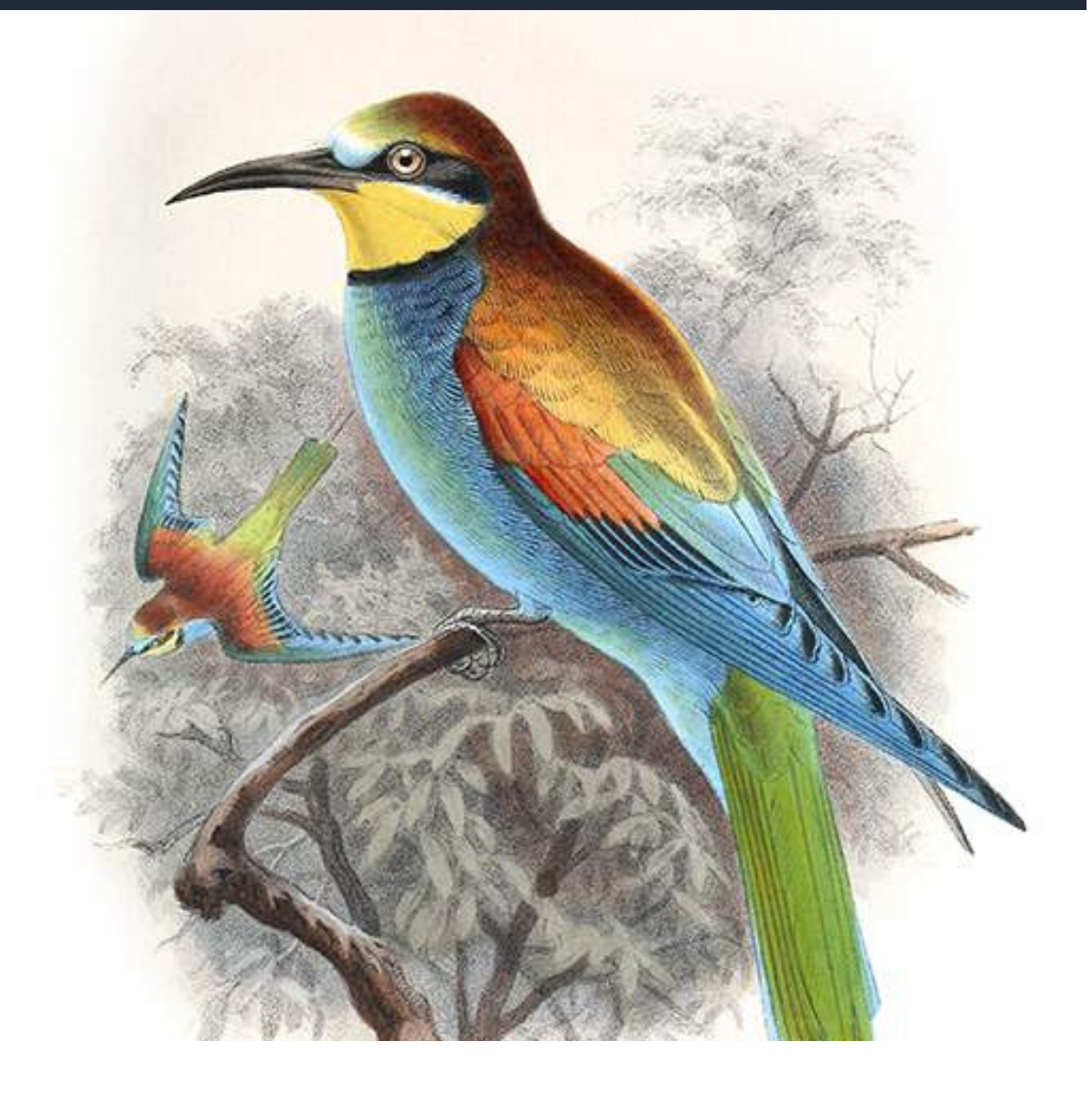

# **Guia do**  $1 - 2$ **TERMINAL**

**PARTE <sup>3</sup>**

# ABOUT ME

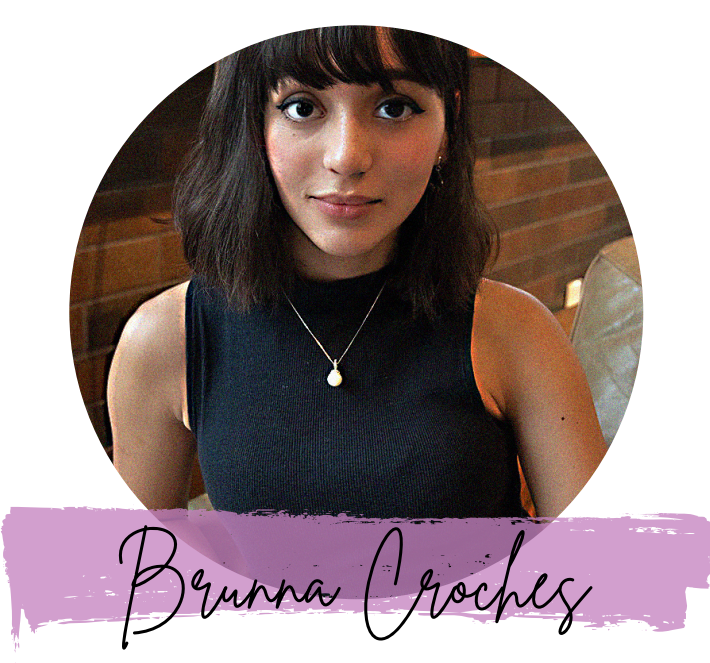

*Developer Full Stack*

Brunna Croches é Dev FullStack, advogada e empreendedora.

Apaixonada por tech, vem adquirido vasto conhecimento na área.

Desenvolveu projetos ricos em diversidade, buscando captar as próximas tendências e necessidades do mercado.

Neste e-book você aprenderá ou recapitulará de forma simplificada e otimizados conceitos de programação feito por ela.

 $\overline{\gamma}$  share

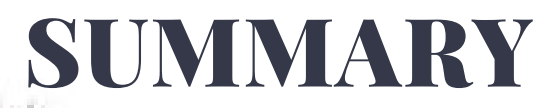

**ESTRUTURA DE DIRETÓRIO**

**LINHAS DE COMANDO**

2.0

1.8

**LINHAS DE COMANDOS PRINCIPAIS**

# 2.1

**> OU >>**

2.2

B R U N N A C R O C H E S . D E V

### 1.8 ESTRUTURA DE DIRETÓRIO

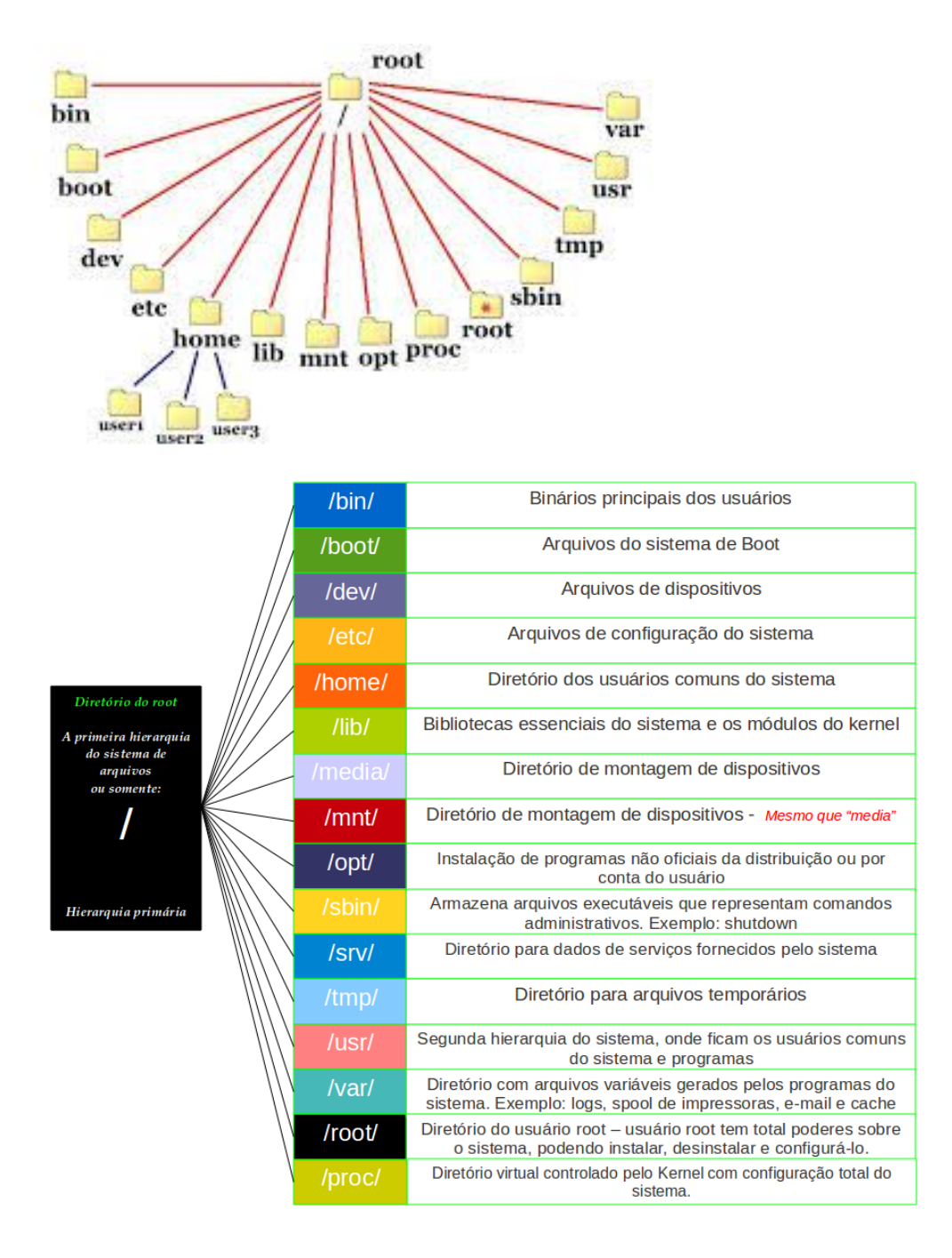

#### **C** HTML Content

### **A Estrutura de Diretórios do Linux**

Postado Em 30/10/2018[data do post] por [Fábio](http://www.bosontreinamentos.com.br/author/admin/) dos Reis[autor do post] em [Linux\[](http://www.bosontreinamentos.com.br/category/linux/)categoria do post]

### **A Estrutura de Diretórios do Linux**

A estrutura de diretórios do Linux pode parecer um pouco estranha a princípio para quem vem do ambiente Windows. Por exemplo, não temos letras de unidade como C: e D:, e as partições são numeradas, entre outras diferenças.

A estrutura dos sistemas de arquivos do Linux é definida por um padrão denominado *Filesystem Hierarchy Standard*(Padrão de Hierarquia do Sistema de Arquivos), a qual define também as estruturas de outros sistemas como o BSD, por exemplo.

O Filesystem Hierarchy Standard (FHS) evoluiu a partir de padrões históricos originados de versões mais antigas do UNIX, como a Berkeley Software Distribution (BSD) e outras. O FHS fornece aos desenvolvedores Linux e administradores de sistemas uma estrutura de diretórios padrão para o sistema de arquivos, trazendo consistência entre sistemas e distribuições.

No site **<http://www.pathname.com/fhs/>**podemos acessar o documento padrão FHS e baixá-los para consulta e estudo.

A página oficial do projeto é **<http://www.linuxfoundation.org/collaborate/workgroups/lsb/fhs>**

Vejamos um resumo sobre a estrutura de diretórios no Linux e uma breve descrição dos principais diretórios:

#### **/ – O diretório Root (Raiz)**

Tudo o que há no seu sistema Linux fica localizado dentro do diretório raiz, representado por **/**. É como se fosse um "C:\" do Windows, porém outras partições e discos também se localizam sob o diretório raiz no Linux, enquanto no Windows cada partição teria sua própria letra de unidade separada. No Linux, as demais partições se encontram "montadas" em pastas dentro da hierarquia de diretórios, sob a raiz (/).

Veja na figura abaixo o diretório raiz do Linux e seu conteúdo básico, listado com o comando **tree -L 1**:

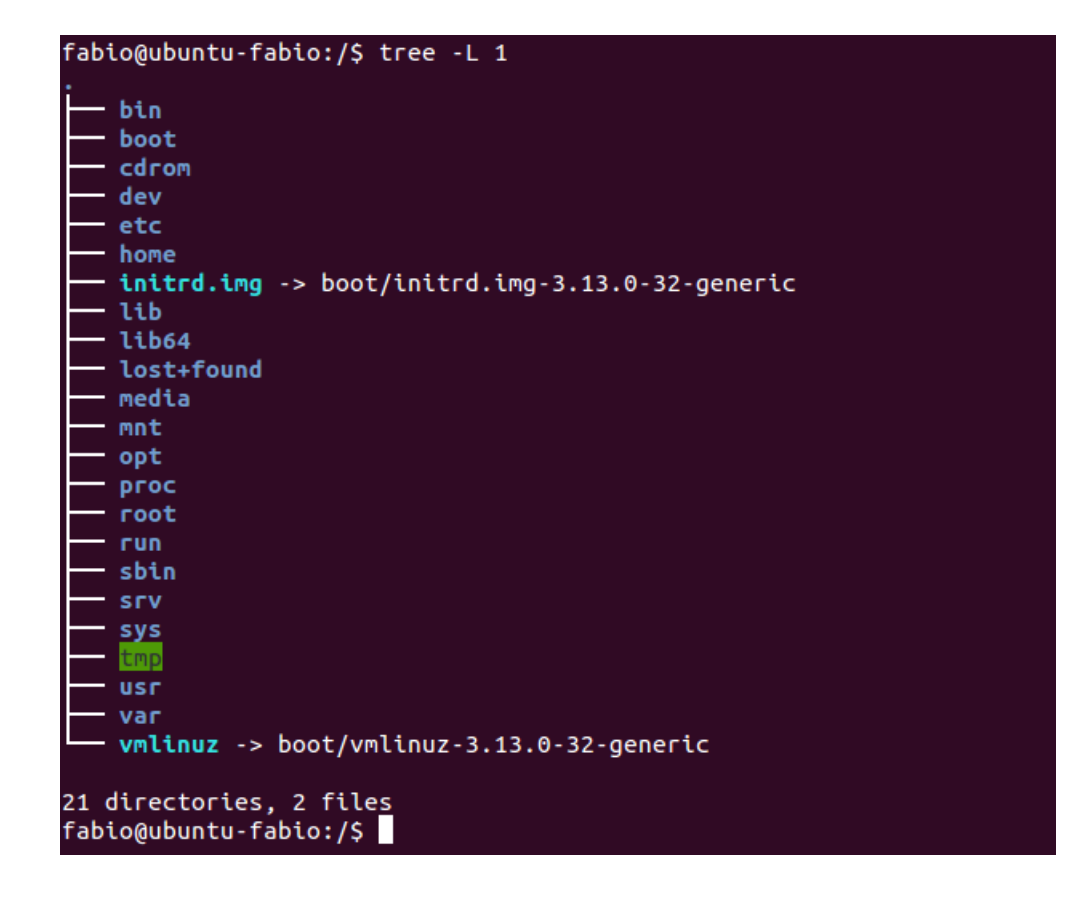

#### **/bin – Binários essenciais dos usuários**

O diretório **/bin**contém binários essenciais aos usuários – ou seja, programas – que precisam estar presentes quando o sistema é inicializado no modo monousuário. Aplicativos comuns,como navegadores e jogos geralmente se localizam no diretório **/usr/bin**, ao passo O diretório /bin contém binários executáveis, comandos essenciais que são utilizados quando em modo monousuário e também muitos comandos essenciais que são requeridos por todos os usuários do sistema, tais como ls, rmdir e date.

Já os comandos que não são essenciais para o sistema quando em modo monousuário são colocados no diretório /usr/bin , ao passo que o diretório **/sbin**é usado para armazenar binários essenciais que tem relação com a administração do sistema.

Veja abaixo uma figura mostrando o conteúdo básico do diretório /bin:

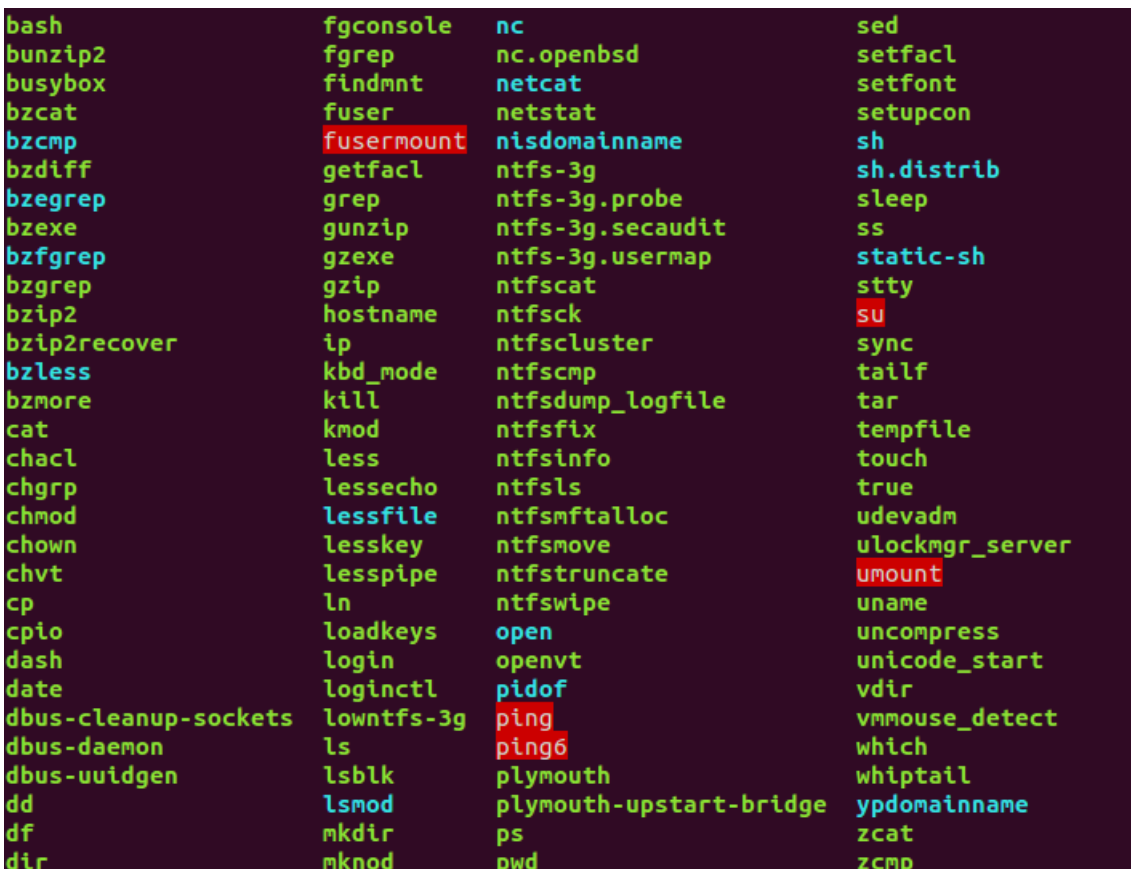

#### **/boot – Arquivos estáticos de inicialização**

O diretório /boot contém arquivos necessários para inicializar o sistema, como os arquivos do carregador de inicialização **GRUB**e o kernel (ou kernels) do Linux. Alguns arquivos de configuração se localizam no diretório /etc.

#### **/cdrom – Ponto de montagem para drives ópticos, como CD-ROMs**

Este diretório não faz parte do padrão de hierarquia FHS, porém ele ainda é encontrado em algumas distribuições Linux. Ele é usado como local temporário para CDs e DVDs inseridos no drive – porém, o local padrão para essas mídias é o diretório **/media**.

#### **/dev – Arquivos de Dispositivos**

No Linux os dispositivos (hardware e software) são representados como arquivos, e esse diretório contém uma grande quantidade de arquivos especiais que representam esses dispositivos.

Estes arquivos de dispositivos não são arquivos comuns, e seu conteúdo não é legível – tente rodar o comando **cat /dev/sda1**para ver o que aparece.

Na verdade, o **/dev/sda**representa o primeiro disco SATA instalado no sistema. Para trabalhar com esse disco, é necessário usar um utilitário especial como o fdisk ou o mkfs, por exemplo.

Neste diretório também encontramos os chamados "pseudo-dispositivos", que são dispositivos virtuais que não correspondem a hardware real da máquina. Como exemplo podemos citar o dispositivo especial /dev/null que não produz saída nenhuma e automaticamente descarta toda a entrada direcionada a ele – é como um "buraco negro" de dados.

O diretório /dev contém nós de dispositivos, que são uma espécie de pseudo-arquivos usados por muitos dispositivos de hardware (e de software) com a exceção de alguns dispositivos de rede. O diretório /dev/está sempre vazio quando não for montado, e se for montado conterá entradas que são criadas pelo sistema udev, o qual cria e também gerencia os nós no Linux, criando-os de forma dinâmica quando os dispositivos são encontrados.

Este diretório é interessante pois mostra uma característica marcante do sistema operacional Linux: no Linux, tudo é um arquivo ou diretório. Usamos esses arquivos para configurar e acessar vários dispositivos de hardware. Veremos com mais detalhes essa teoria e o funcionamento do diretório /dev em outro tópico. Abaixo, a definição de alguns dos arquivos encontrados dentro de /dev:

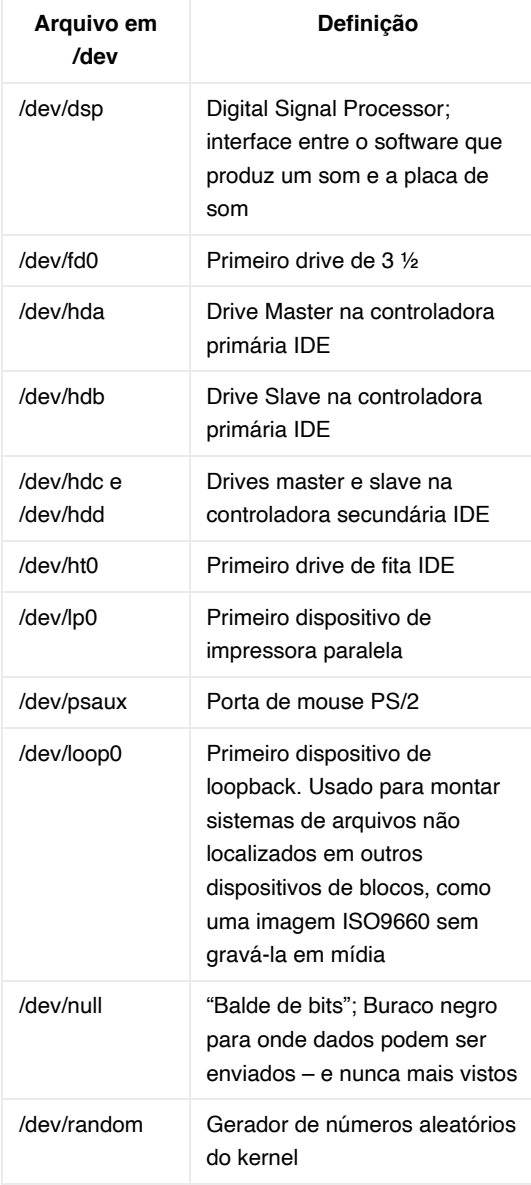

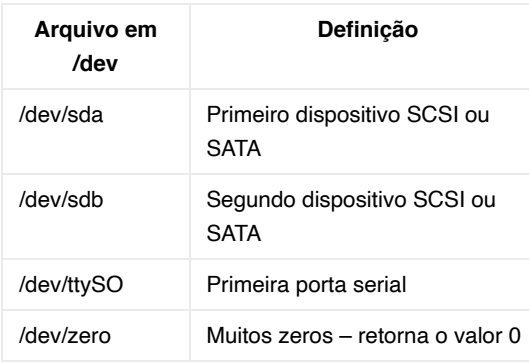

[Uma listagem bem completa de arquivos de dispositivos pode ser encontrada em](http://www.lanana.org/docs/device-list/devices-2.6+.txt) **http://www.lanana.org/docs/device-list/devices-2.6+.txt**

#### **/etc – Arquivos de configuração diversos**

O diretório /etc contém muitos arquivos de configuração do sistema, os quais podem geralmente ser editados manualmente usando-se um editor de textos, como o vi ou o emacs.

O diretório /etc não contém programas binários, contendo apenas scripts executáveis. Veja abaixo uma parte do conteúdo do diretório /etc:

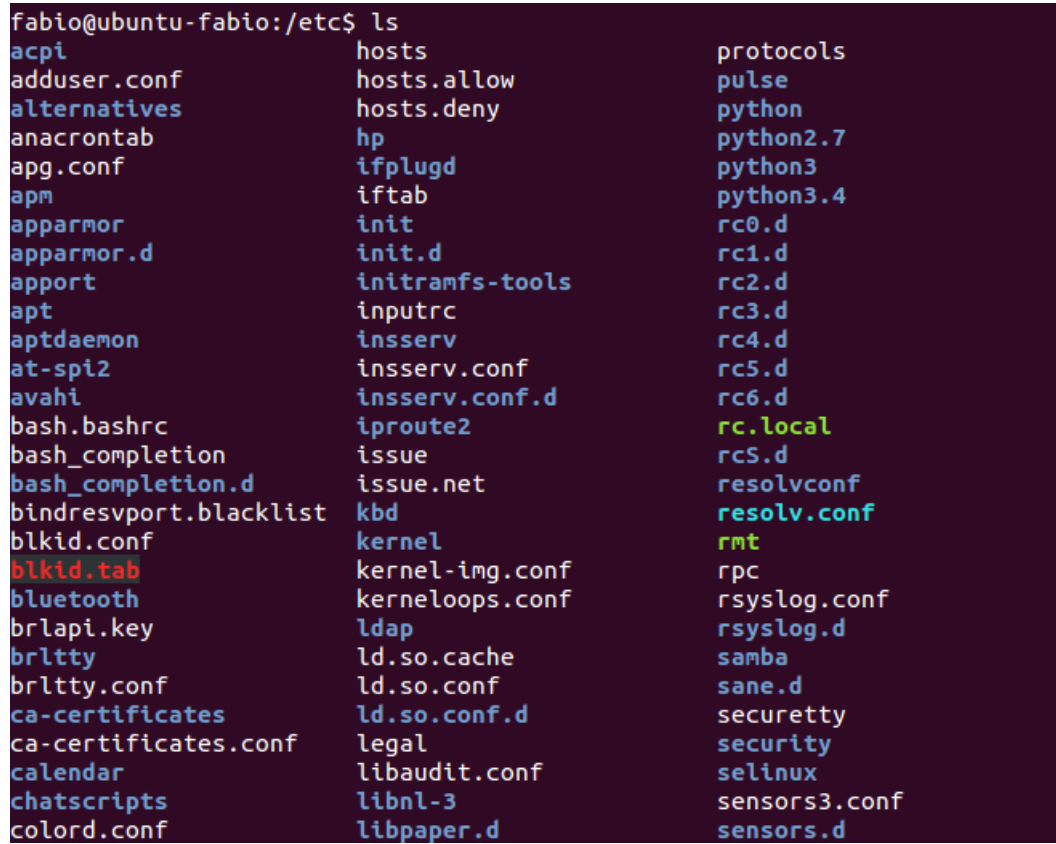

Como exemplo na figura vemos o arquivo hosts que possui mapeamentos entre endereços IP e nomes de computadores, e o arquivo resolv.conf, que possui informações sobre resolução de nomes (servidores DNS).

#### **/home – Diretórios Home dos usuários**

O diretório **/home**contém um diretório padrão (de perfil) para cada usuário. Se o nome de seu usuário é fabio, então você encontrará um diretório de nome fabio dentro de /home, portando /home/fabio. Este diretório contém arquivos do usuário fabio e arquivos de configuração específicos dessa conta de usuário. Os usuários possuem permissão de gravação apenas em seu próprio diretório padrão, e apenas permissão de leitura em outros diretórios do sistema (em alguns casos, permissão nenhuma).

Veja abaixo a listagem de um diretório /home, que contém três diretórios pertencentes às contas dos usuários fabio, mariana e daniela:

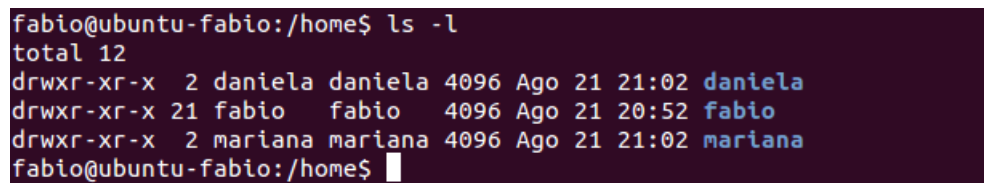

#### **/lib – Bibliotecas compartilhadas essenciais do sistema**

O diretório **/lib**contém bibliotecas que são necessárias aos programas localizados nos diretórios /bin /sbin.

Já as bibliotecas usadas pelos programas do diretório /usr/bin se localizam no diretório /usr/lib.

As bibliotecas são códigos de programas que são compartilhados entre aplicações e são necessários para que elas funcionem. Essas bibliotecas geralmente tem nomes que se iniciam com ld or lib.

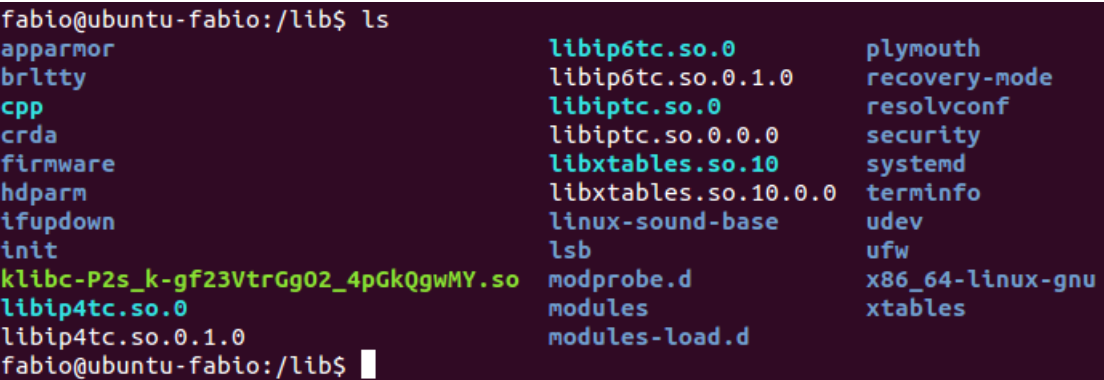

Algumas distribuições Linux possuem o diretório /lib64, o qual contém bibliotecas de 64 bits, ao passo que o diretório /lib armazena as bibliotecas de 32 bits. Em sua maioria essas bibliotecas são chamadas de dlls, "dynamically loaded libraries", ou ainda shared libraries (bibliotecas compartilhadas) ou também Shared Objects (SO).

Neste diretório também costumamos encontrar os módulos do Kernel, que são códigos do kernel, geralmente drivers de dispositivos carregáveis e descarregáveis sem que seja necessária a reinicialização do sistema. Esses módulos são encontrados no subdiretório /lib/modules/<kernel-version-number.

### **/lost+found – Arquivos recuperados ("perdidos+encontrados")**

Caso ocorra um travamento no sistema, uma verificação do sistema de arquivos será realizada na próxima reinicialização. Se forem encontrados arquivos corrompidos eles serão colocados no diretório lost+found, permitindo assim que recuperemos esses dados, ou ao menos boa parte deles.

#### **/media – Mídias Removíveis**

O diretório **/media**contém subdiretórios onde são montados dispositivos de mídias removíveis inseridas no computador, como por exemplo um CD inserido no drive de CD/DVD, o qual será montado em um diretório criado automaticamente dentro de /media, nos permitindo acessar o conteúdo da mídia.

#### **/mnt – Pontos de montagem temporários**

O diretório **/mnt**é onde sistemas de arquivos temporários podem ser montados pelos administradores de sistemas durante seu uso. Por exemplo, podemos montar uma partição do Windows nesse diretório para efetuarmos tarefas de recuperação de arquivos, criando o diretório /mnt/windows.

Na verdade, podemos montar esses sistemas de arquivos em vários locais do sistema, não necessariamente em /mnt.

### **/opt – Pacotes opcionais**

O diretório **/opt**é um contêiner para pacotes de software opcionais. Muito usado por determinados softwares proprietários que não obedecem ao FHS.

Muitos sistemas unix armazenam software compilado localmente no diretório /opt, e se esse for o caso, é interessante mantê-lo em uma partição separada.

Neste caso também é interessante criar um link simbólico do diretório /usr/local para o diretório /opt.

Algumas distribuições instalam softwares pre-compilados em outros diretórios, como o /usr/bin.

### **/proc – Arquivos de Processos e de Kernel**

O diretório **/proc**contém arquivos especiais que representam informações sobre processos e sobre o sistema.

### **O sistema de arquivos virtual proc**

O sistema de arquivos montado no diretório **/proc**é também conhecido como pseudo sistema de arquivos, pois seus arquivos não existem fisicamente no disco rígido do computador.

O sistema de arquivos /proc contém arquivos virtuais, que são arquivos que existem apenas na memória RAM da máquina, os quais permitem visualizar dados do kernel que mudam constantemente. Não há arquivos reais aqui, mas informações em tempo real do sistema, como configurações de hardware e memória física. Podemos citar alguns arquivos presentes no diretório /proc:

**/proc/cpuinfo**– Informações sobre a CPU

**/proc/interrupts**– Informações sobre IRQs

**/proc/meminfo**– Informações sobre a memória do sistema

**/proc/mounts**– Informações sobre dispositivos e pontos de montagem

**/proc/partitions**– Informações sobre as partições dos discos

**/proc/version**– Versão do Kernel do Linux e do compilador gcc.

E o diretório /proc também possui alguns subdiretórios, como o diretório /proc/<ID\_processo>, que se trata de um diretório que contém informações sobre um processo rodando no sistema. Há um diretório desses para cada processo em execução.

Também existe o subdiretório **/proc/sys**, o qual possui muitas informações sobre o sistema, como configurações e dados sobre o hardware.

#### **/root – Diretório home do usuário root**

Este diretório é o diretório padrão do usuário root. Veja que o root não tem seu diretório home como subdiretório de /ho,e, cmo todos os demais usuários.

Não confunda o diretório /root com o diretório **/**(root), que é o diretório raiz do sistema.

#### **/run – Arquivos de Estado de Aplicações**

O diretório **/run**fornece às aplicações um local para armazenamento de arquivos transientes que elas necessitem usar, como por exemplo sockets.

Apesar desses arquivos serem transientes, eles não são armazenados em /tmp pois lá os arquivos poderiam ser excluídos causando problemas às aplicações que os utilizam.

#### **/sbin – Binários para Administração do Sistema**

O diretório **/sbin**é muito parecido com o diretório /bin. Ele possui muitos programas binários essenciais que são geralmente utilizados pelo administrador do sistema em suas tarefas de gerenciamento.

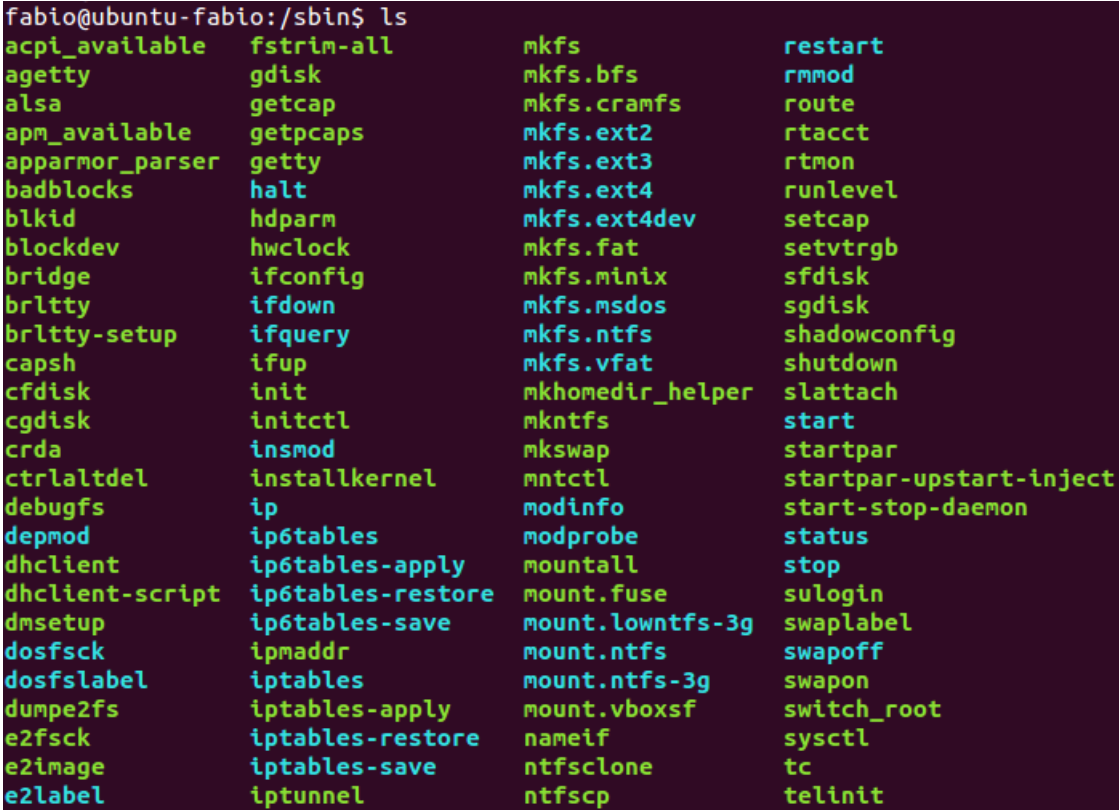

Como exemplo podemos citar os programas formatadores de partições **mkfs.ext3**e **mkfs.vfat**, e os comandos **shutdown**e **runlevel**.

#### **/srv – Dados de Serviços**

O diretório **/srv**possui dados que são utilizados por serviços Como exemplo podemos citar o web server Apache, que usa o diretório /srv (na verdade, um subdiretório dentro dele) para armazenamento das páginas (arquivos) de um website.

#### **/sys – Informações sobre o sistema e hardware**

Sistema de arquivos pseudo-virtual que fornece informações sobre o sistema e o hardware do computador. Pode ser usado para alterar parâmetros do sistema e também para tarefas de debuggung.

Função: facilitar a troca de informações entre os programas que rodam no espaço do kernel, como os drivers, com os programas que rodam no espaço do usuário (aplicações).

Quando um dispositivo é adicionado ao sistema, o kernel cria um nome de dispositivo em /sys, e notifica o utilitário udev, o qual gerencia os nomes de dispositivos dinamicamente, criando então um arquivo de dispositivo, geralmente em /dev (ou o remove)

Alguns subdiretórios de /sys e suas respectivas funções:

**/sys/bus**– Barramentos de dados do sistema

**/sys/module**– Módulos carregados no kernel

**/sys/block**– Dispositivos de bloco, como HDs

#### **/tmp – Arquivos temporários**

As aplicações podem armazenar arquivos temporários no diretório **/tmp**. Estes arquivos são geralmente excluídos quando o sistema é reiniciado e podem ser excluídos a qualquer momento por utilitários como o tmpwatch.

O diretório /tmp é onde os usuários, assim como os programas armazenam arquivos de forma temporária.

É interessante mantê-lo em uma partição separada pois seu conteúdo pode crescer muito e interferir com o restante do sistema.

#### **/usr – Binários dos usuários e Dados Somente-Leitura**

O diretório /usr contém aplicações e arquivos utilizados pelos usuários comuns do sistema, ao contrário das aplicações e arquivos que são usados pelo sistema em si. Por exemplo, aplicações não-essenciais estão localizadas dentro do diretório /usr/bin em vez do diretório /bin e binários de administração do sistema ficam localizados no diretório /usr/sbin em vez do diretório /sbin. Bibliotecas estão locadas dentro do diretório /usr/lib.

O diretório /usr também contém outros diretórios – por exemplo, arquivos que não dependem de arquitetura como gráficos, que se localizam no diretório /usr/share.

Já o diretório **/usr/local**é onde aplicações compiladas localmente são instaladas por padrão – isso as impedem de bagunçar o resto do sistema.

Também é interessante manter esse diretório em uma partição separada, pois pacotes são adicionados costumeiramente ao sistema.

Subdiretórios localizados em /usr

O diretório /usr possui ao menos os seguintes subdiretórios:

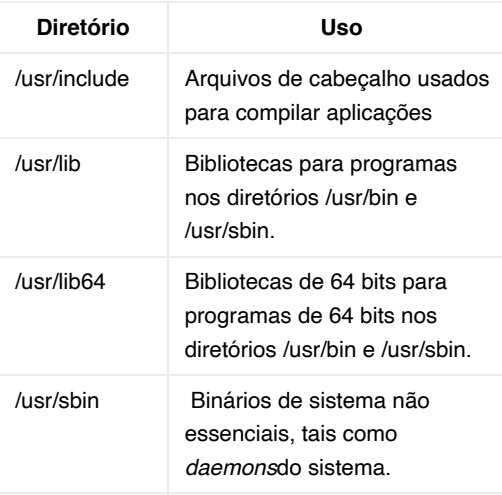

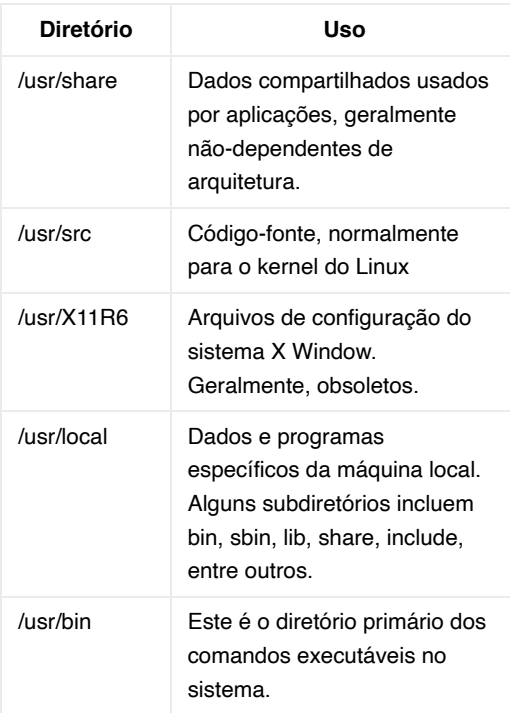

### **/var – Arquivos de Dados Variáveis**

O diretório **/var**é a contraparte com permissão de escrita do diretório /usr, o qual deve ser somente-leitura quando em operação normal. Arquivos de log e tudo o mais que normalmente seria escrito em /usr durante a operação normal são escritos no diretório /var. Por exemplo, encontramos arquivos de log no diretório /var/log.

O diretório /var é onde o sistema armazena seus arquivos de spool, como o spool de impressão, filas de entrada e saída de email e arquivos de log do sistema, entre outros.

Por conta disso, esses arquivos podem aumentar e diminuir de tamanho drasticamente e sem aviso.

Ele também contém arquivos cujo tamanho e conteúdo podem mudar enquanto o sistema está em execução, como as entradas nos diretórios a seguir:

- Arquivos de log do sistema: /var/log
- Pacotes e arquivos de banco de dados: /var/lib
- Filas de impressão: /var/spool
- Arquivos temporários: /var/tmp

O diretório /var pode ser colocado em seu próprio sistema de arquivos de modo que o crescimento dos arquivos possa ser acomodado e os tamanhos dos arquivos não afetem o sistema de forma grave. Diretórios de serviços de rede como **/var/ftp**(serviço de FTP) e **/var/www**(serviço web HTTP) também são encontrados dentro de /var.

<http://www.bosontreinamentos.com.br/linux/a-estrutura-de-diretorios-do-linux/>

### 2.0 LINHAS DE COMANDO

greep, find, xargs, awk, sed, bask tricks, disk usage, tar, ps, top, sort&uniq, misc commands, head & tail, less, kill, cat, lsof

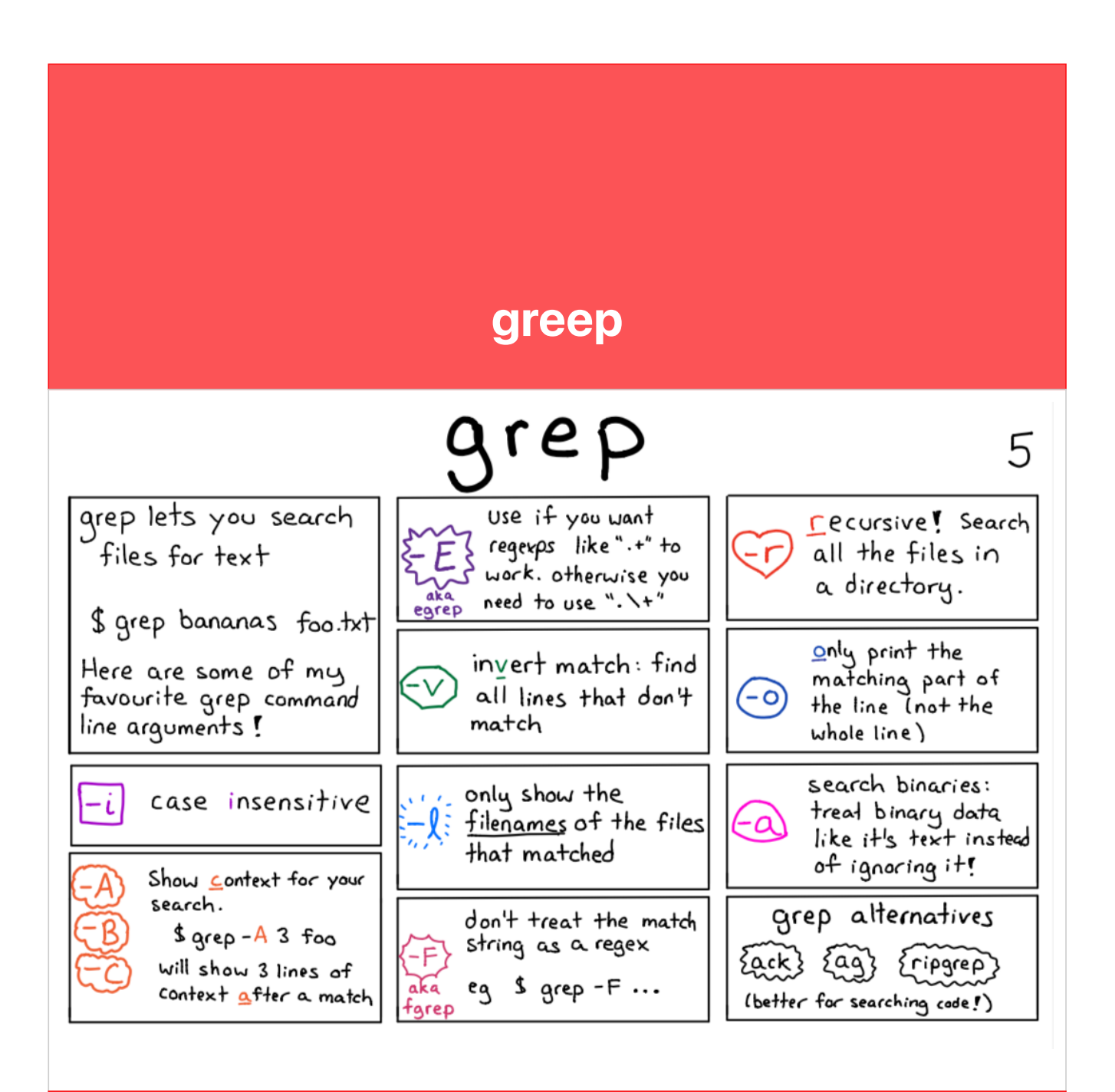

### find

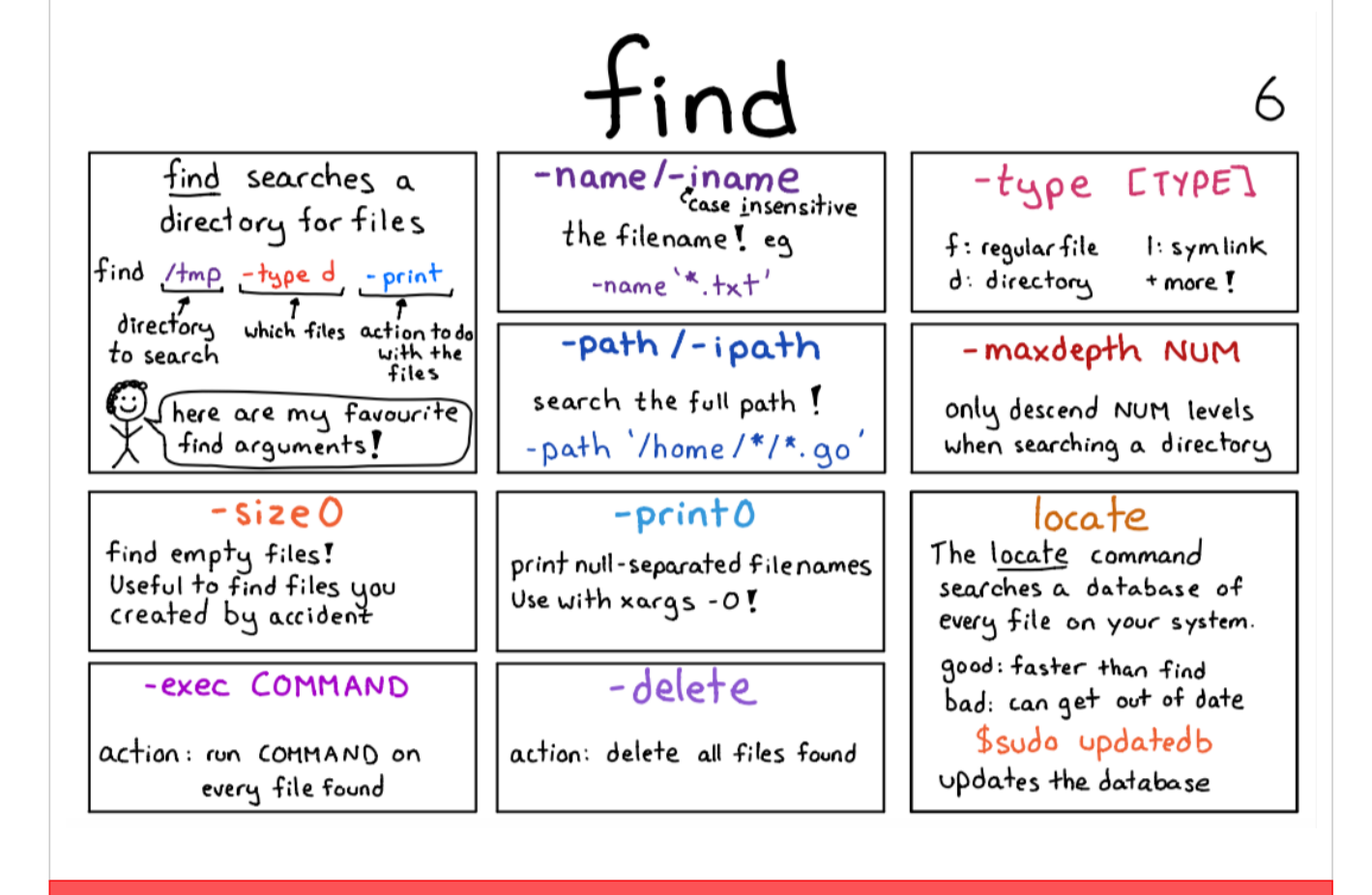

### xargs

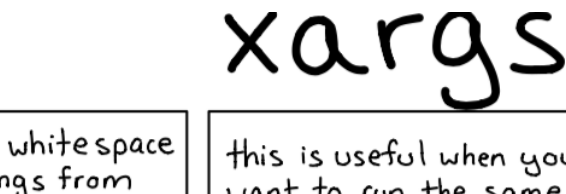

xarqs takes separated strin stdin and converts them into command-line arguments

 $$echo "home /tmp"  
| xargs |s$ will run Is/home/tmp

how to lint every Python file in your Git repo:

git Is-files | grep py | xargs pep8

sl when you to run the same command on a list of files !

→ delete (xargs rm) → combine (xargs cat) → search (xargs grep)  $\rightarrow$  replace (xargs sed)

if there are spaces in your filenames "my day txt" xargs will think it's 2 files<br>"my" and "day.txt"

fix it like this:

 $find - print0$   $|$ xargs - O connano

how to replace "foo" with "bar" in all . txt files:

7

find . -name  $'$ \*.tx+'  $\mid$ xargs sed  $-i$  s/foo/bar/g

more useful xargs options

 $\begin{pmatrix} -n & 1 \\ 0 & 1 \end{pmatrix}$  makes xargs run a separate process max-args for each input.  $\overline{P}$  is the max number capital P of parallel processes max-procs xargs will start

### awk

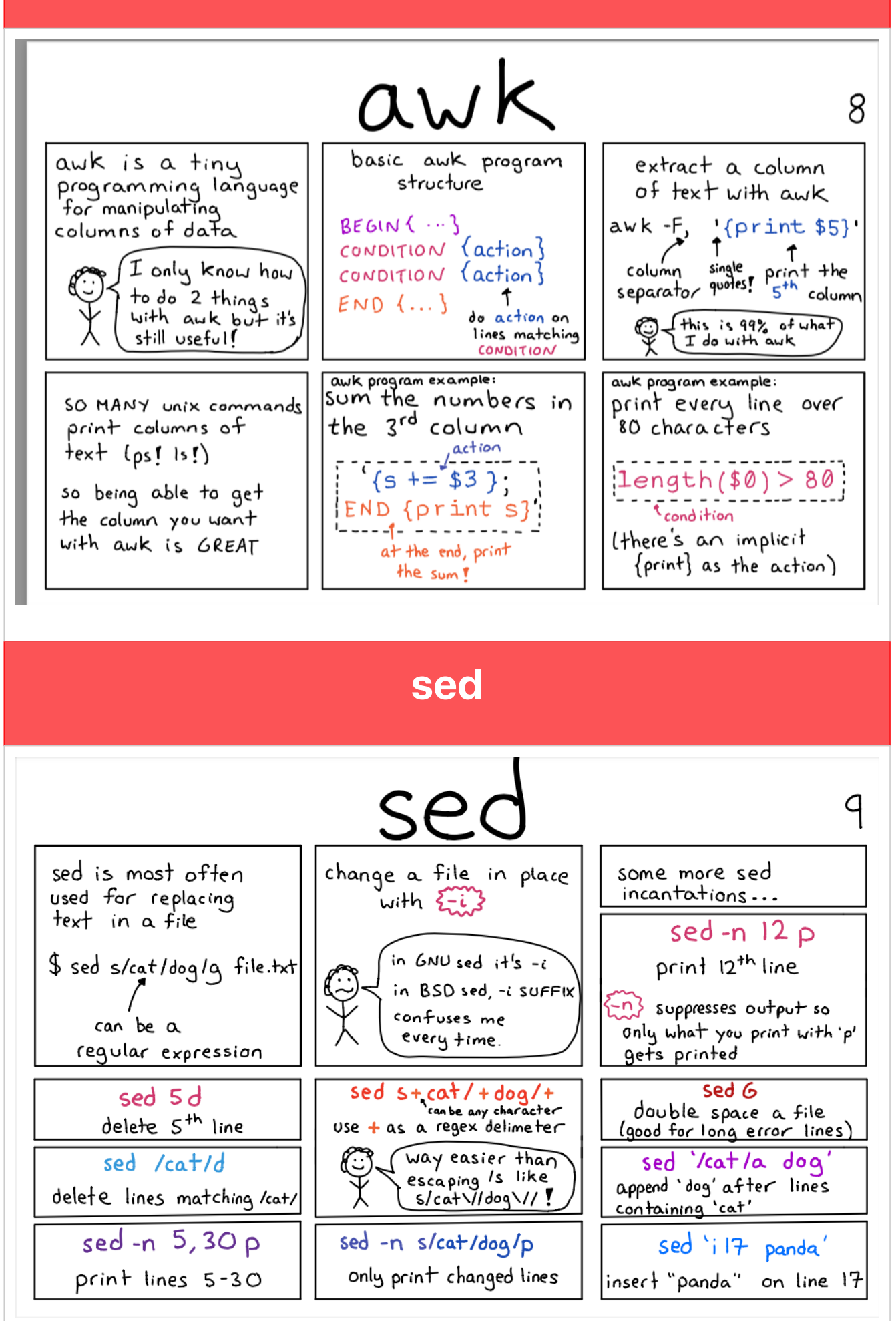

### bask tricks

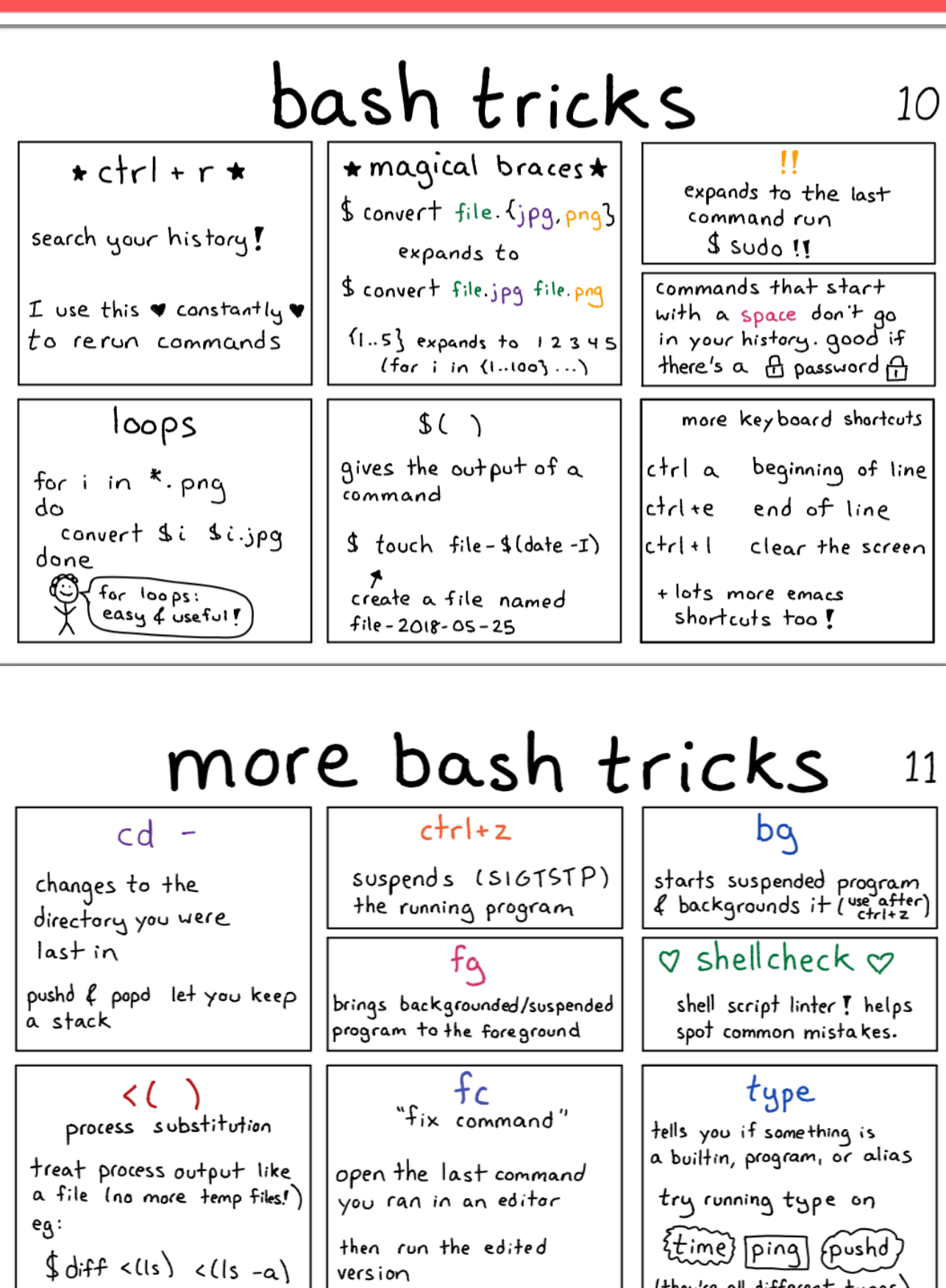

(they're all different types)

### disk usage

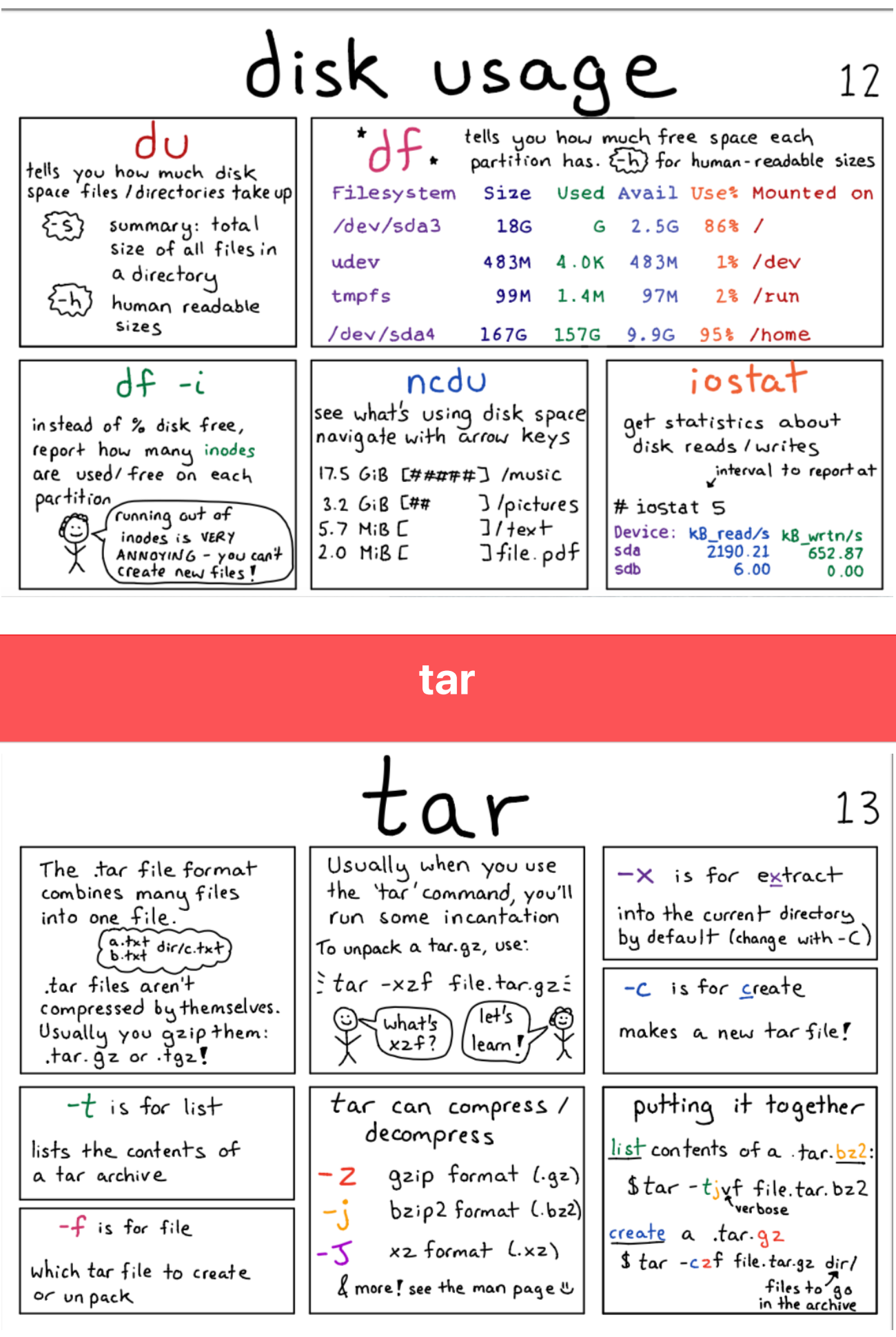

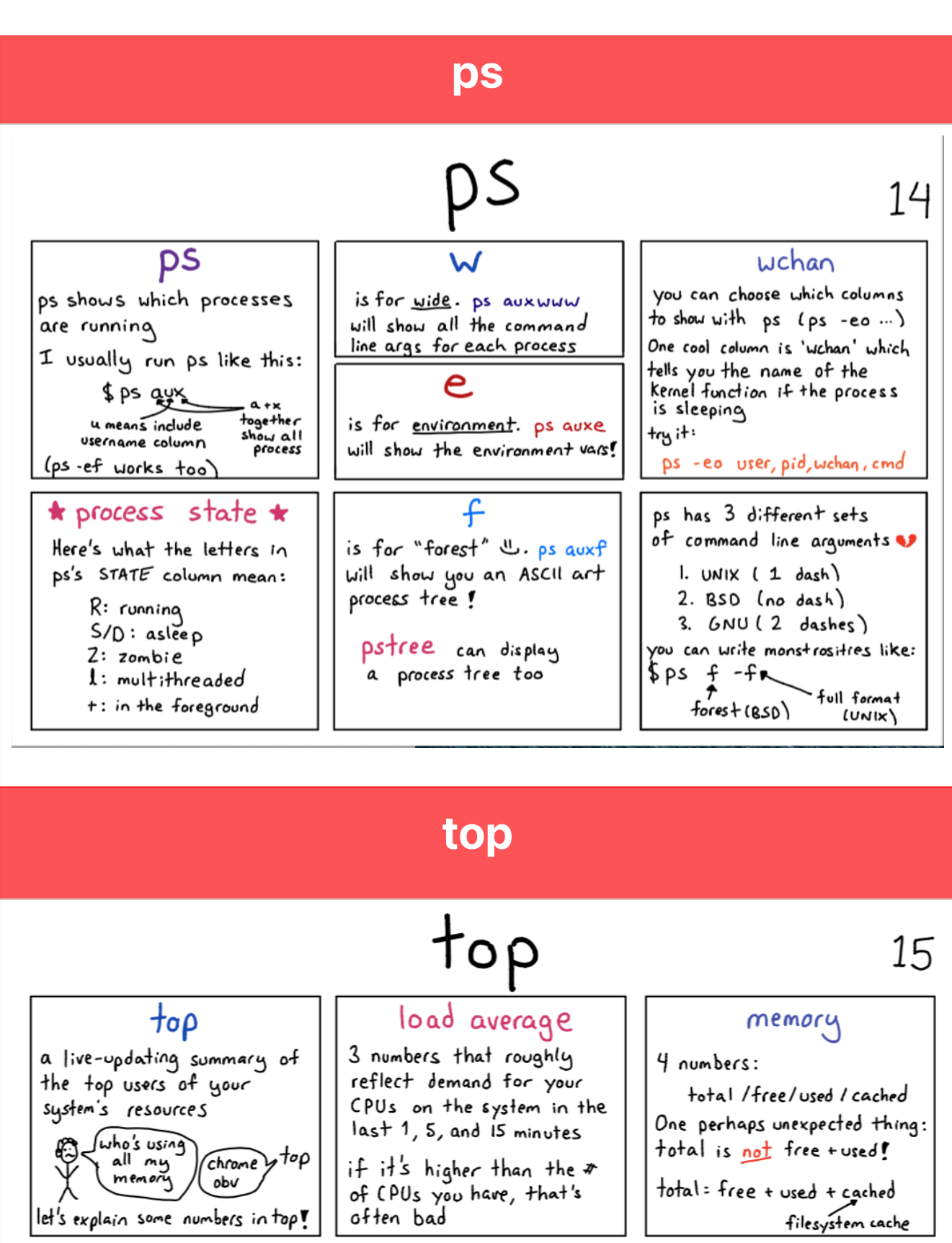

### $%$  CPU  $5000 (350 % ?$  what

this column is given as % of a single core. If you have 4 cores, this can go up  $to 400 \%$ 

### RES

htop

a prettier & more interactive

cached

10% J<br>20% J

 $54J$ 

 $527$ 

 $2/56$ 

version of top \*

used

1 DIMMINI

 $3$   $\mu$ 

4 DIAN

swp Chamman

2 *[JIWIWIWI* 

mem Charles Charles Communication

this column is the "resident set size" aka how much RAM your process is Using.

SHR is how much of the RES is shared with other processes

### sort&uniq

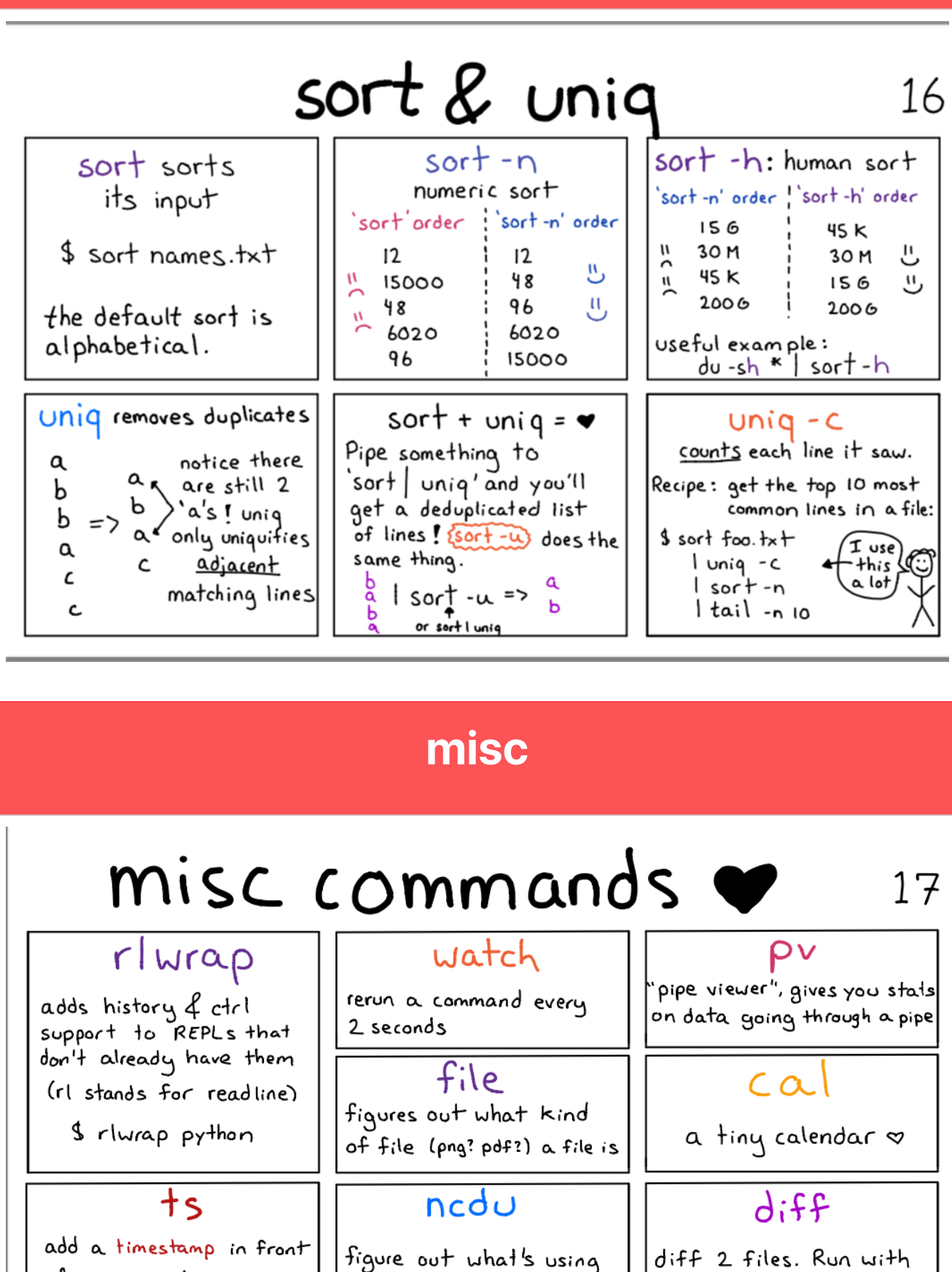

diff 2 files. Run with '-U 8' for context.

column

all your disk space

of every input line

have in common

comm

find lines 2 sorted files

format input into columns

copy/paste from system clipboard. (obcopy/pbpaste on Mac)

xsel/xclip

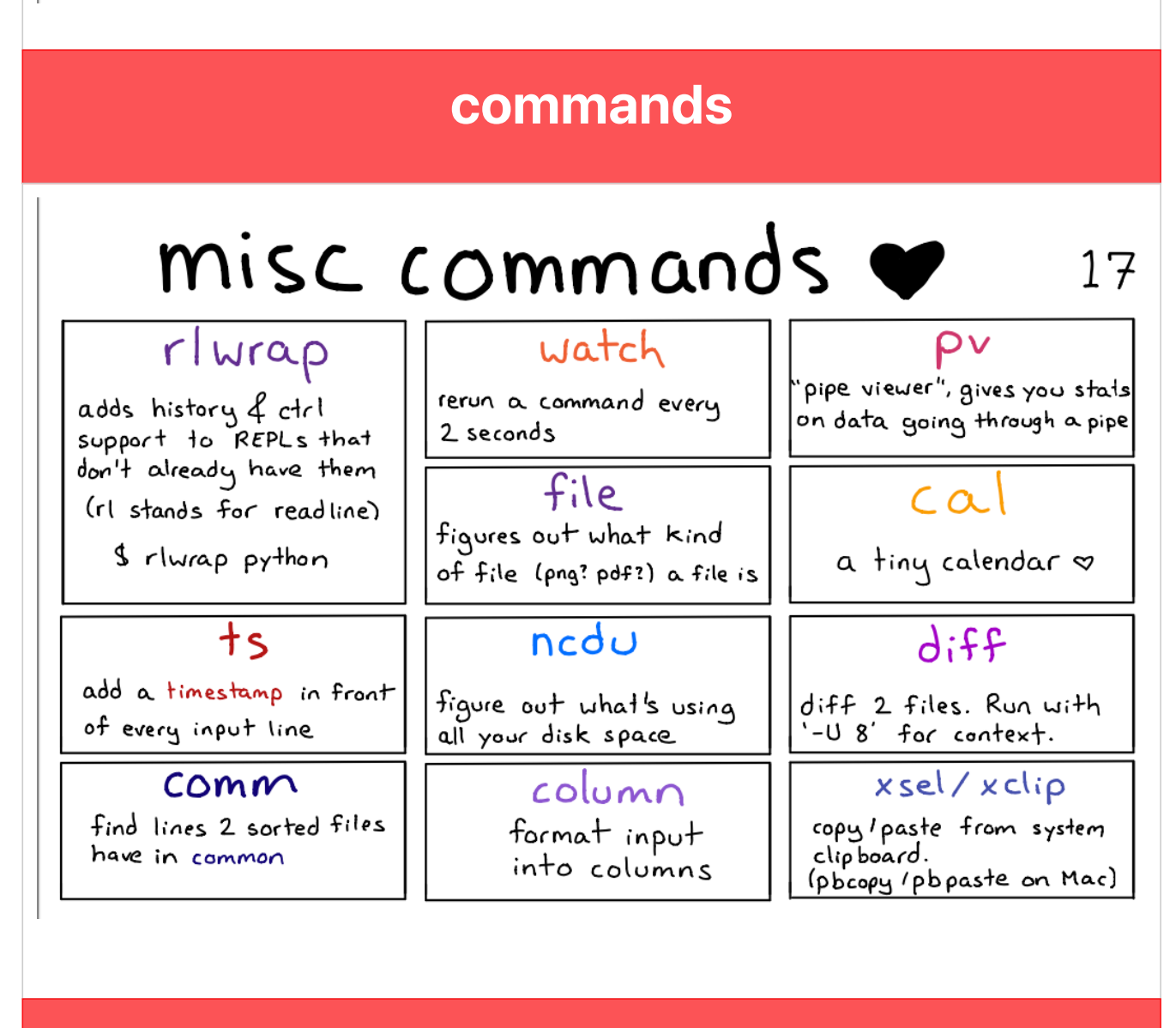

 $\begin{array}{c} \begin{array}{c} \text{if } x \neq 0 \text{ if } x \neq 0 \end{array} \end{array}$ 

### head&tail

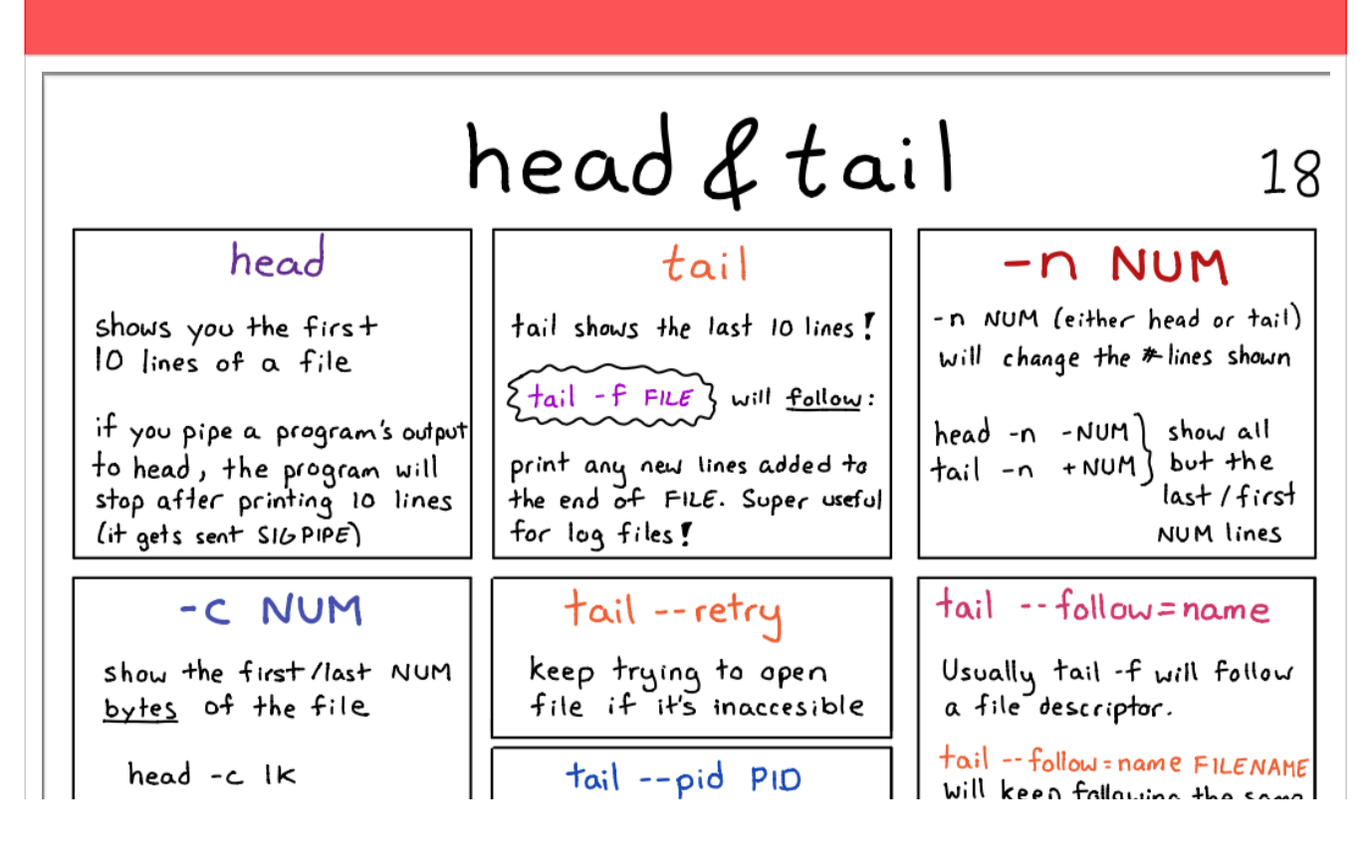

will show the first 1024 bytes

stop when process PID stops running (with -f)

יידי ישיישויות וחב אמוח filename, eg if the file descriptor is rotated.

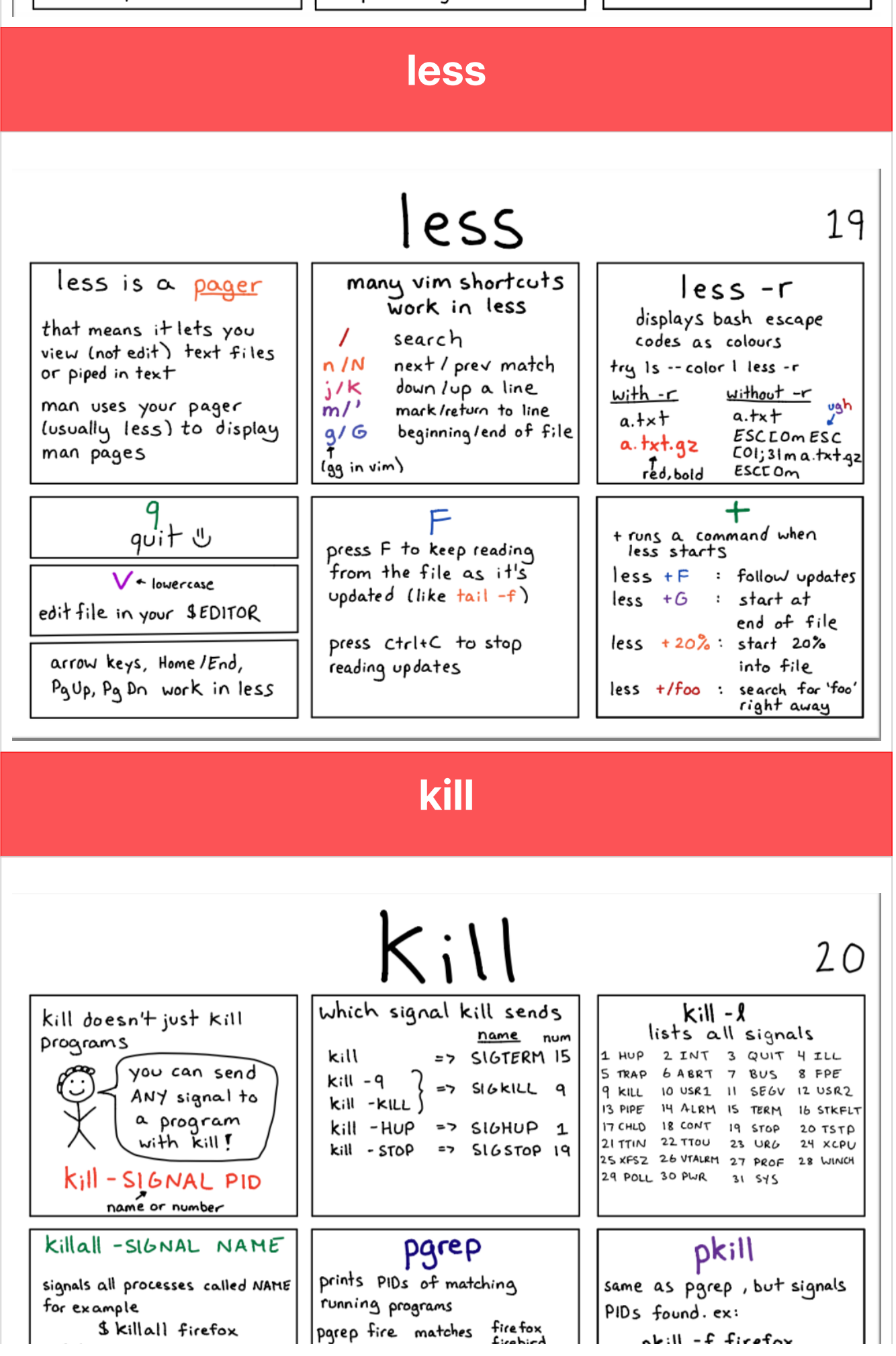

useful flags:

![](_page_23_Picture_1.jpeg)

ask before signalling

THEUN U NOT bash firefox.sh To search the whole command

line leg bash firefox.sh)  $use Epgrep - f$ 

 $p_{min}$  ,  $p_{max}$ 

[I use pkill more than killall these days

cat

![](_page_23_Figure_8.jpeg)

### lsof

![](_page_23_Figure_10.jpeg)

![](_page_24_Picture_56.jpeg)

pwd cp chmod diff more -mv -rm -mkdir help history pico -ps defaults say alloc cal contrab

![](_page_25_Picture_70.jpeg)

![](_page_25_Figure_1.jpeg)

# **A folha de dicas dos comandos do terminal Mac**

**[POR RAHUL SAIGAL](https://www.makeuseof.com/author/rahulsaigal/)**

PUBLICADO EM 07 DE DEZEMBRO DE 2019

![](_page_26_Picture_4.jpeg)

Nossa mega folha de dicas de comandos do terminal Mac fornece uma ótima referência para todos os comandos importantes que você deve saber.

mac-terminal-cheatsheet

macOS é um sistema operacional intuitivo, então você não precisa perder muito tempo aprendendo o básico; Sabendo disso, por que você deveria aprender e aproveitar as vantagens da linha de comando Unix disponível em seu Mac? Temos quatro boas razões:

- 1. Existem dezenas de aplicativos baseados em Unix de código aberto e disponíveis gratuitamente. Você não precisa gastar dinheiro com isso.
- 2. Quando estiver tendo dificuldade para pesquisar arquivos no Spotlight, você pode recorrer às ferramentas de pesquisa do Unix. Eles são muito mais poderosos do que o Spotlight.
- 3. Você pode gerenciar arquivos, pastas e arquivamentos de arquivos de maneira automatizada. A configuração de um cron job resolverá isso automaticamente.
- 4. Dá a você mais poder e controle sobre seu sistema.

Com tantos comandos do Mac, muitas vezes é difícil lembrar e usar todos eles. Estamos aqui para ajudar com uma folha de dicas detalhada dos comandos do Terminal Mac que você pode usar para desbloquear a produtividade aprimorada em seu sistema.

**Inicie o [aplicativo](https://www.makeuseof.com/open-terminal-on-mac/) Terminal**em **Aplicativos> Utilitários**ou pesquise por meio do Spotlight. Então você pode começar com alguns dos comandos poderosos abaixo.

**DOWNLOAD GRATUITO:**esta folha de dicas está disponível como um **PDF para download**em nosso parceiro de distribuição, TradePub. Você terá que preencher um pequeno formulário para acessá-lo apenas pela primeira vez. Baixe a **folha de dicas dos [comandos](https://makeuseof.tradepub.com/c/pubRD.mpl?secure=1&sr=pp&_t=pp:&qf=w_makc138&ch=CSPMTERM%20Link) do Mac Terminal**.

# **A folha de dicas dos comandos do terminal Mac**

![](_page_27_Figure_6.jpeg)

![](_page_28_Picture_396.jpeg)

![](_page_29_Picture_275.jpeg)

![](_page_30_Picture_383.jpeg)

![](_page_31_Picture_383.jpeg)

![](_page_32_Picture_376.jpeg)

![](_page_33_Picture_384.jpeg)

![](_page_34_Picture_346.jpeg)

![](_page_35_Picture_281.jpeg)

![](_page_36_Picture_367.jpeg)

# **Em seguida, personalize o terminal**

Existem muitos comandos nesta folha de dicas. Mas você não precisa aprender todos eles de uma vez! Escolha alguns que se integrem bem ao seu fluxo de trabalho e economizem mais tempo. Depois de

dominar esses comandos, ainda há mais para aprender sobre o Terminal para aprimorar sua experiência com ele.

Para ler mais, vimos **como [personalizar](https://www.makeuseof.com/tag/customize-mac-terminal/) o Terminal Mac e torná-lo mais útil**.

**T** HTML Content

## **The Mac Terminal Commands Cheat Sheet**

**[BY RAHUL SAIGAL](https://www.makeuseof.com/author/rahulsaigal/)** PUBLISHED DEC 07, 2019

![](_page_37_Picture_5.jpeg)

Our mega cheat sheet of Mac terminal commands provides a great reference for all the important commands you should know.

mac-terminal-cheatsheet

macOS is an intuitive operating system, so you don't have to spend lot of time learning the basics; Knowing this, why should you learn and take advantage of the Unix command line available on your Mac? We have four good reasons:

- 1. There are dozens of open source and freely available Unix-based apps. You don't have to spend money on these.
- 2. When you're having difficulty searching for files in Spotlight, you can turn to Unix search tools. They're way more powerful than Spotlight.
- 3. You can manage files, folders, and file archives in an automated manner. Setting up a cron job will handle this automatically.
- 4. It gives you more power and control over your system.

With so many Mac commands, it's often difficult to remember and use them all. We're here to help with a detailed cheat sheet of Mac Terminal commands you can use to unlock enhanced productivity on your system.

**Launch the [Terminal](https://www.makeuseof.com/open-terminal-on-mac/) app**from**Applications > Utilities**or search for it via Spotlight. Then you can get started with some of the powerful commands below.

**FREE DOWNLOAD:**This cheat sheet is available as a **downloadable PDF**from our distribution partner, TradePub. You will have to complete a short form to access it for the first time only. Download **The Mac Terminal [Commands](https://makeuseof.tradepub.com/c/pubRD.mpl?secure=1&sr=pp&_t=pp:&qf=w_makc138&ch=CSPMTERM%20Link) Cheat Sheet**.

# **The Mac Terminal Commands Cheat Sheet**

![](_page_38_Picture_294.jpeg)

![](_page_39_Picture_297.jpeg)

![](_page_40_Picture_258.jpeg)

![](_page_41_Picture_289.jpeg)

![](_page_42_Picture_324.jpeg)

![](_page_43_Picture_352.jpeg)

![](_page_44_Picture_286.jpeg)

![](_page_45_Picture_300.jpeg)

![](_page_46_Picture_299.jpeg)

![](_page_47_Picture_330.jpeg)

 $<$ cmd1 $>$ | $<$ cmd2 $>$ 

Direct the output of <cmd1> to <cmd2>

# **Next, Customize the Terminal**

There are lot of commands in this cheat sheet. But you don't have to learn all of them at once! Pick a few that integrate well with your workflow and save you the most time. Once you've mastered these commands, there's still more to learn about the Terminal to enhance your experience with it.

### 2.1 LINHAS DE COMANDOS PRINCIPAIS

A Bite Size Command Line.pdf 22 MB

### A folha de dicas dos comandos do terminal Mac

![](_page_49_Picture_432.jpeg)

![](_page_50_Picture_596.jpeg)

### LISTAR CONTEÚDO DO DIRETÓRIO

### GERENCIAMENTO DE ARQUIVOS E DIRETÓRIOS

![](_page_50_Picture_597.jpeg)

![](_page_51_Picture_719.jpeg)

### TAMANHO DO ARQUIVO E ESPAÇO EM DISCO

![](_page_51_Picture_720.jpeg)

### **HISTÓRICO** DE COMANDOS

mv <file> <dir> Mova um arquivo para a pasta, possivelmente substituindo um arquivo

![](_page_52_Picture_568.jpeg)

### PERMISSÕES

![](_page_52_Picture_569.jpeg)

![](_page_53_Picture_631.jpeg)

### SAÍDA

![](_page_53_Picture_632.jpeg)

### PRINCIPAIS LINHAS DE COMANDOS

![](_page_54_Picture_142.jpeg)

![](_page_54_Picture_143.jpeg)

![](_page_54_Picture_144.jpeg)

MOSTRAR ARQUIVOS DE ONDE ESTOU

qual pasta?

ls ↓

mostra onde estou

![](_page_54_Figure_8.jpeg)

![](_page_55_Picture_247.jpeg)

![](_page_55_Picture_1.jpeg)

![](_page_56_Picture_112.jpeg)

F

![](_page_56_Picture_113.jpeg)

![](_page_56_Picture_114.jpeg)

### $2.2 - 5$  ou  $>$

![](_page_57_Picture_1.jpeg)

# CONTACT

![](_page_58_Picture_1.jpeg)

## *Developer Full Stack*

![](_page_58_Picture_3.jpeg)

*brunnacroches.dev*

*linkedin.com/brunnacroches*

*github.com/brunnacroches*

*@brunnacroches.dev*

*discord.com/brunnacroches brunnacroches@gmail.com*

![](_page_58_Picture_9.jpeg)

I Share